# **EDITION DES IMMOBILISATIONS**

## **Préambule**

## Permet :

- $\triangleright$  l'édition de la liste des immobilisations,
	- > par numéro d'ordre,
	- $\triangleright$  par ordre alphabétique,
	- $\triangleright$  par compte d'immobilisation,
	- $\triangleright$  par compte fournisseur,
- $\triangleright$  l'édition de l'inventaire comptable,
- l'intégration en comptabilité.

Au menu de Louma, cliquez sur *« Immobilisations »* puis sur *« Editions»*.

# **Description de la fenêtre**

## **Liste des immobilisations**

Permet l'édition de la liste des immobilisations selon un certain critère de tri. Lance le traitement Immobilisations Configure Valider Y Fer **B** Configurer l'imprimante **Edition** · Par numéro d'ordre Par compte fournisseu Abandonne le traitement Alphabétique Inventaire comptable  $\circled{1}$ Par compte d'immobilication Intégration comptabilité .<br>Code journal intégration  $\circ$  $\mathsf{Q}$ Du compte d'immobilisation n° Q. Au compte d'immobilisation n° ZZZZZ  $x \parallel$   $\omega$  $\circled{3}$ Fichier d'expor  $\left( \widehat{4}\right)$  $\alpha$ Répertoire  $\blacktriangle$  $\mathcal{L}$ 

#### Permet de trier les immobilisations.

**Par numéro d'ordre :** Les immobilisations sont triées par numéro d'ordre. **Alphabétique :** Les immobilisations sont triées par désignation. **Par compte d'immobilisation :** Les immobilisations sont triées par compte d'immobilisation. Par compte fournisseur : Les immobilisations sont triées par compte fournisseur.

Sélection des comptes d'immobilisation.

 Permet d'envoyer la liste des immobilisations vers l'imprimante par défaut (« *Impression* **»**), l'écran (« *Ecran* »), ou dans un fichier Excel (*« Excel »*) ou PDF (« *PDF* »).

- Nom du fichier d'export. Accessible uniquement si *« Type de sortie »* vaut *« Excel »* ou *« PDF »*.
- Chemin du fichier d'export. Accessible uniquement si *« Type de sortie »* vaut *« Excel »* ou *« PDF »*.

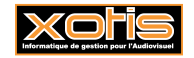

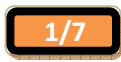

#### **Inventaire comptable**  Permet l'édition de l'inventaire comptable à une date donnée. Lance le traitement  $\overline{a}$ Immobilisations  $\overline{\mathbf{x}}$ Configure l'imprimante  $\bullet$  Configurer  $\checkmark$  Valider  $\checkmark$  Ferm Edition Abandonne le traitement Par numéro d'ordre Par compte fournisseur Alphabétique • Inventaire comptable Par compte d'immobilisation Intégration comptabilité Fin Période (JJMMAAAA) 31/12/2017  $\circled{0}$ Impression des Immos amorties  $\circled{2}$  $Q$  $90$ **Lettre section**  $\circled{3}$ Du compte d'immobilisation nº Q Au compte d'immobilisation nº ZZZZZ  $Q$ Type de s 骨号四色  $\circledA$ Fichier d'export  $\circledS$  $\alpha$ Répertoire  $^{\circ}$

Sélection de la fin de période (date de l'inventaire).

Permet d'éditer les immobilisations amorties.

**Oui :** Les immobilisations amorties sont éditées.

**Non :** Les immobilisations amorties ne sont pas éditées.

- Sélection des comptes d'immobilisation.
- Permet d'envoyer l'inventaire comptable vers l'imprimante par défaut (« *Impression* **»**), l'écran (« *Ecran* »), ou dans un fichier Excel (*« Excel »*) ou PDF (« *PDF* »).
- Nom du fichier d'export. Accessible uniquement si *« Type de sortie »* vaut *« Excel »* ou *« PDF »*.
- Chemin du fichier d'export. Accessible uniquement si *« Type de sortie »* vaut *« Excel »* ou *« PDF »*.

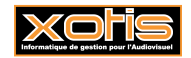

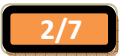

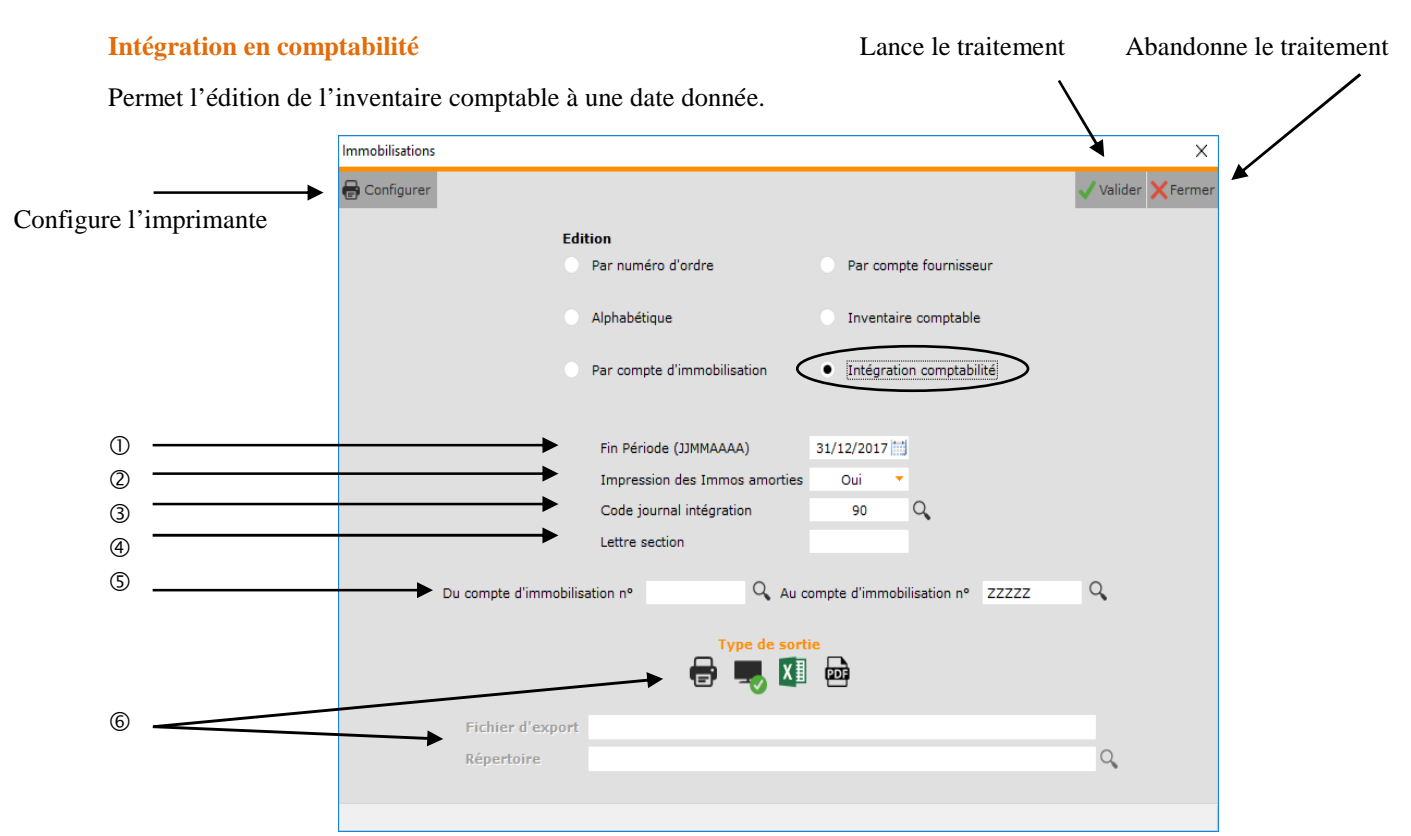

- Sélection de la fin de période (date des écritures).
- <sup>2</sup> Inutilisé.
- Journal qui recevra les écritures d'immobilisations (les dotations aux amortissements). Par défaut, il s'agit du journal qui a été défini dans *« Paramétrage »* / *« Dossier »* / Onglet *« Paramètres »* / *« Journal OD automatique »*.
- Permet de paramétrer la section analytique.

Si la *« Section analytique »* d'une immobilisation comporte une \*, celle-ci sera automatiquement remplacée par cette *« Lettre section »*.

- Sélection des comptes d'immobilisation.
- Inutilisés. Le compte-rendu de l'intégration est en effet systématiquement envoyé vers l'écran (**Ecran**).

# **Procédure**

Renseignez les différents paramètres, puis cliquez sur le bouton  $\sqrt{\frac{v_{\text{alider}}}{v_{\text{alider}}}}$ 

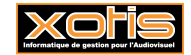

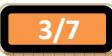

# **Résultat – Liste des immobilisations**

# **Par numéro d'ordre**

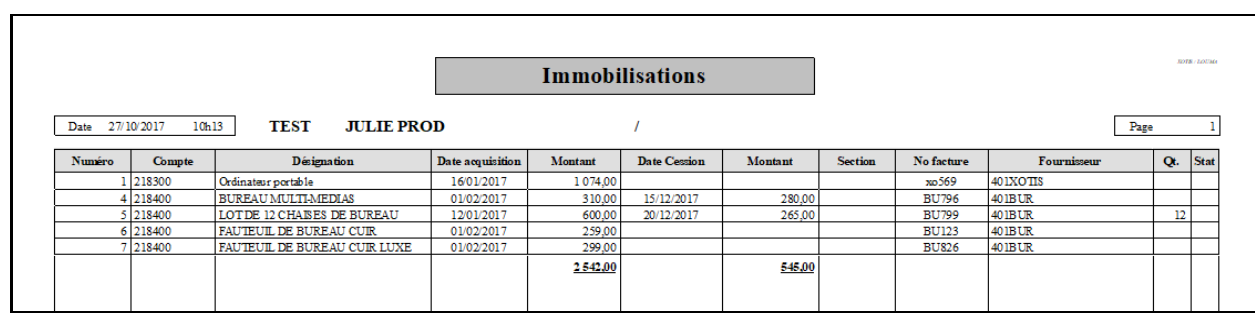

# **Alphabétique**

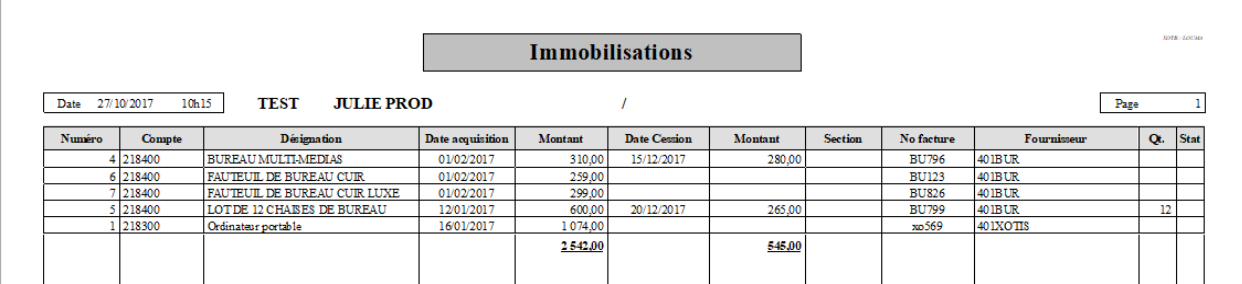

# **Par compte d'immobilisation**

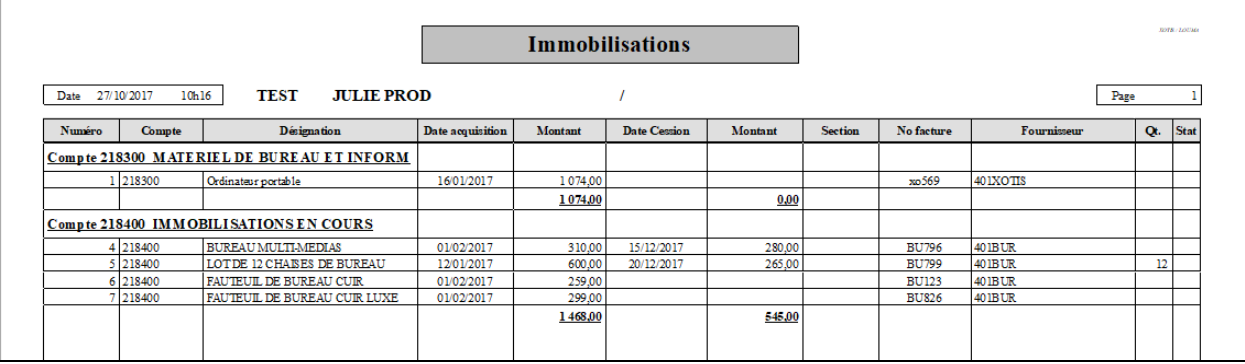

# **Par compte fournisseur**

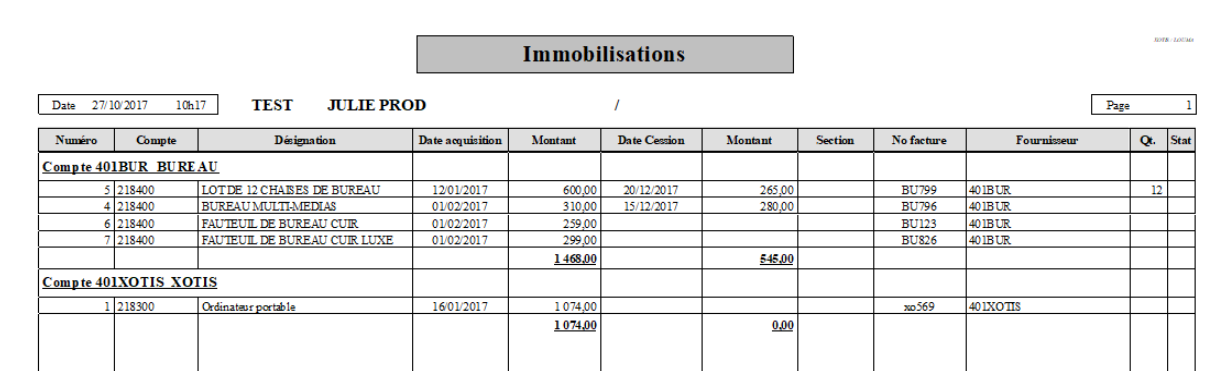

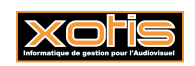

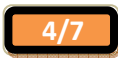

**Résultat – Inventaire comptable** 

# **Au 31/12/2017**

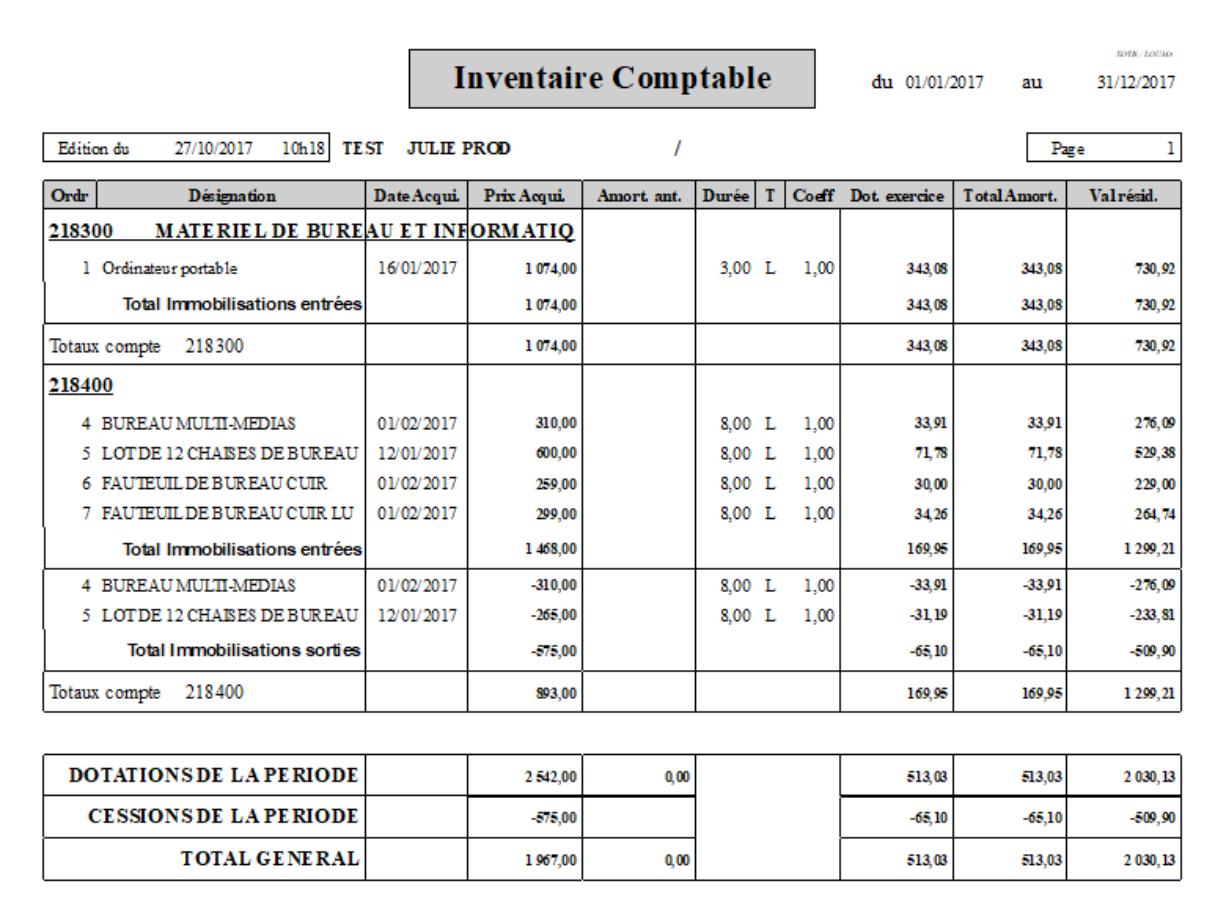

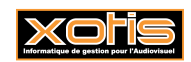

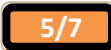

#### **Résultat – Intégration en comptabilité**

#### **Compte-rendu**

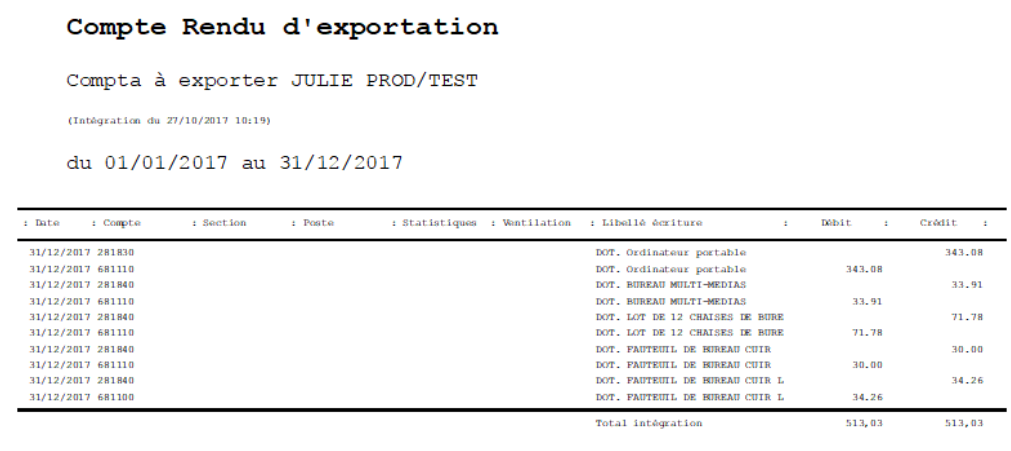

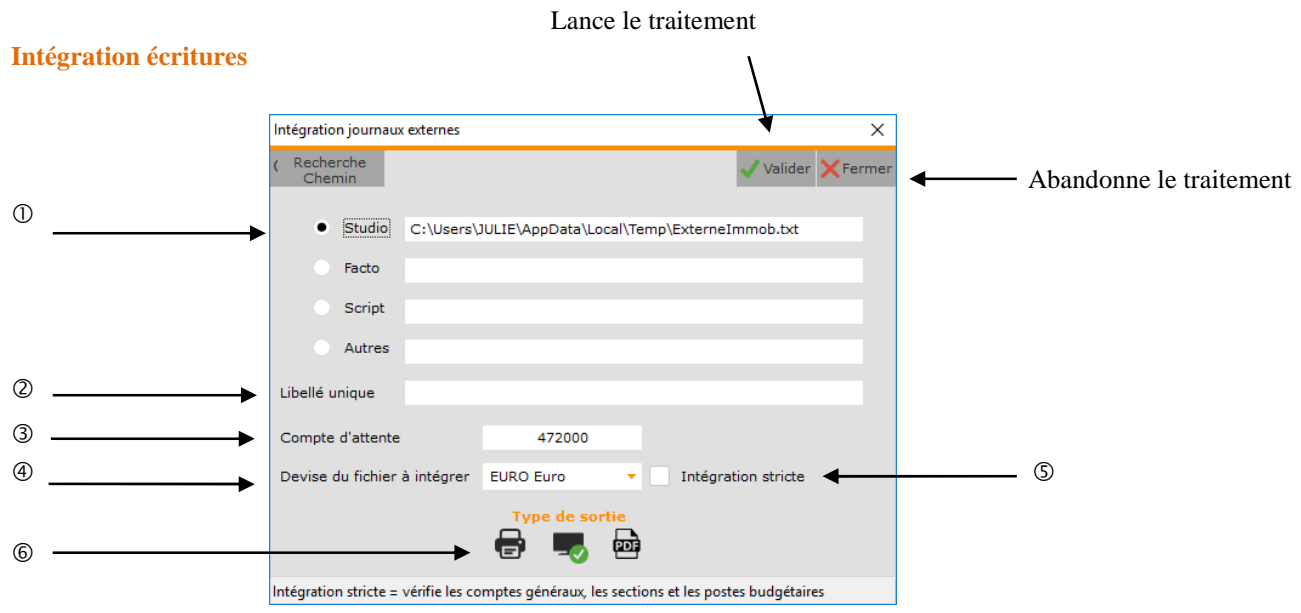

- Répertoire de stockage et nom du fichier à intégrer (automatiquement renseignés).
- Permet de mettre un libellé unique sur toutes les écritures à intégrer.
- Compte d'attente pour les différences de change ou d'arrondi.
- Devise des écritures comptables à intégrer.
- Permet de contrôler l'existence des comptes, ainsi que, le cas échéant, des sections et des postes budgétaires mis en œuvre dans le fichier à intégrer, avant son intégration (si cochée).

L'absence de sections et / ou de postes budgétaires dans les écritures comptables alors que leur gestion a été activée exclut également toute intégration.

 Permet d'envoyer le compte rendu de l'intégration vers l'imprimante par défaut (« *Impression* **»**), l'écran (« *Ecran* »), ou dans un fichier PDF (« *PDF* »).

Le PDF est généré dans …\Louma\Export\CompteRenduIntégration.PDF.

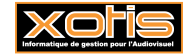

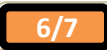

#### **Ecritures d'immobilisations**

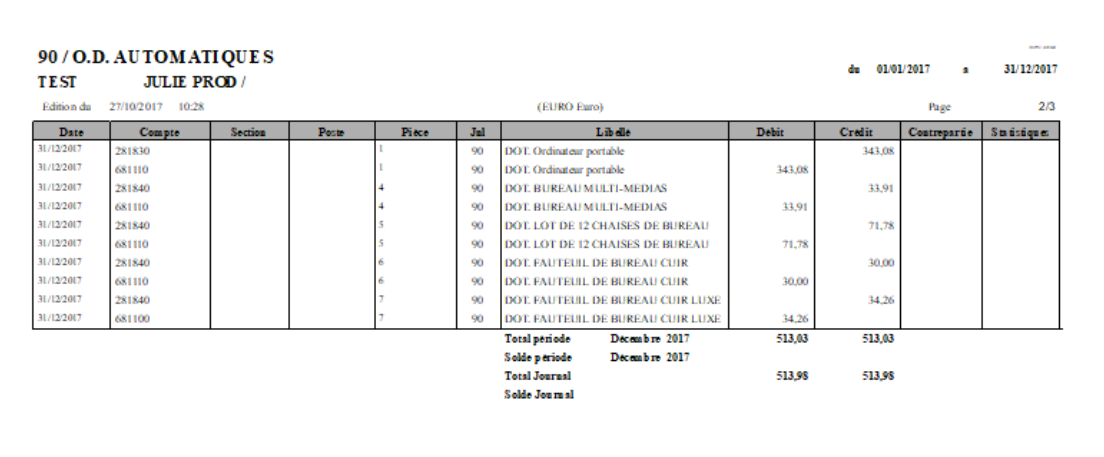

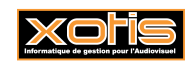

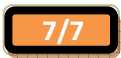